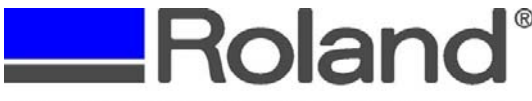

### **Advanced Solutions Division**

Support Bulletin: RASD-SB00024 Model: Roland SV and GX Series Cutters Subject: CutStudio Update for MacOS X and Adobe Illustrator Plug-ins Date: 3/12/2007 Author: RR

--------------------------------------------------------------------------------------------------------------------------------------------

The following update resolves an issue where the SV/GX Series cutter does not output data after the cut command is issued from the CutStudio Plug-in with Adobe Illustrator and MacOS X. Included in this update are updated Adobe Illustrator Plug-ins.

## **Updating the CutStudio folder:**

- 1. Close all open applications.
- 2. Download and extract the cutstudio\_aipin\_mac.sit file from the Roland DG support site (http://dg4.roland.co.jp/en/upgrade/program/cutstudio\_aipin\_mac.sit). The file should download and automatically extract to the desktop.
	- a. If the file does not extract upon download, a utility such as Stuffit Expander should be used.
	- b. Once extracted, file folder should show as "CutStudio\_AI-PlugIn\_Mac\_v128\_en"
	- c. Within this folder are the following:
		- i. "CutStudio" folder
		- ii. Readme.txt
		- iii. CutStudioPlugIn9
		- iv. CutStudioPlugInCS\_10
		- v. CutStudioPlugInCS2.aip
- 3. Open the Macintosh Hard Drive.

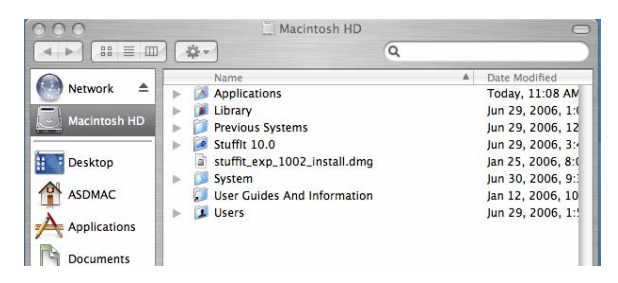

4. Open the Applications Folder and drag the current "CutStudio" Folder to the trash can.

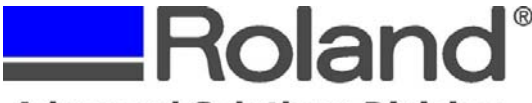

### **Advanced Solutions Division**

Support Bulletin: RASD-SB00024 Model: Roland SV and GX Series Cutters Subject: CutStudio Update for MacOS X and Adobe Illustrator Plug-ins Date: 3/12/2007 Author: RR ----------------------------------------------------------------------------------------------------

5. Drag and drop the "CutStudio" folder, listed in step 2ci, into the Applications folder.

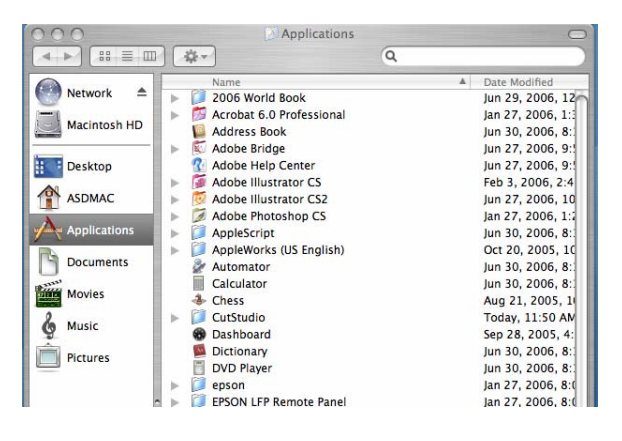

# **Updating/Installing the Adobe Illustrator Plug-in(s):**

6. Open the Macintosh Hard Drive.

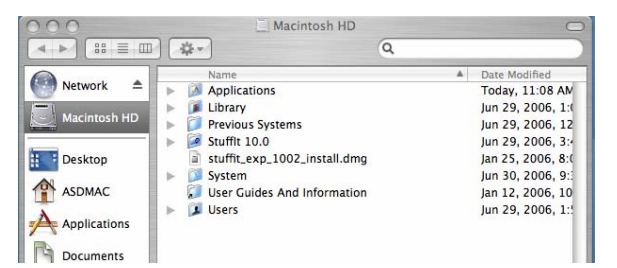

7. Open the Applications folder.

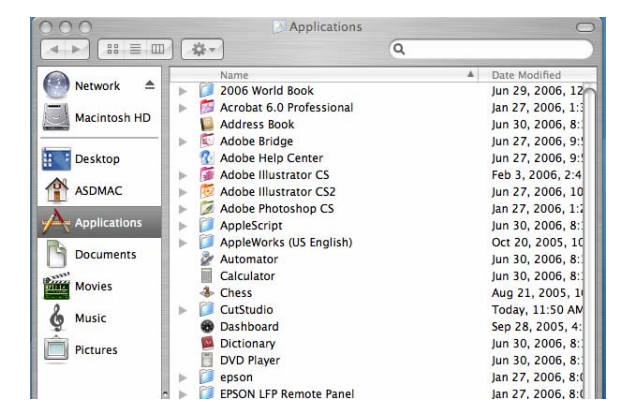

Disclaimer: All of the information contained in this document is based on the information available at the time of its creation. In no event will Roland ASD be liable to you for any injuries or damages, including damages for loss of business profits, business interruption, loss of business information and the like arising out of the use<br>of or inability to use these materials.

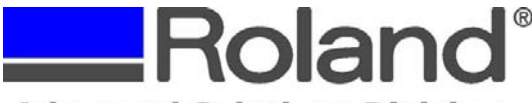

## **Advanced Solutions Division**

Support Bulletin: RASD-SB00024 Model: Roland SV and GX Series Cutters Subject: CutStudio Update for MacOS X and Adobe Illustrator Plug-ins Date: 3/12/2007 Author: RR ----------------------------------------------------------------------------------------------------

8. Open the Adobe Illustrator (9, 10, CS or CS2) folder.

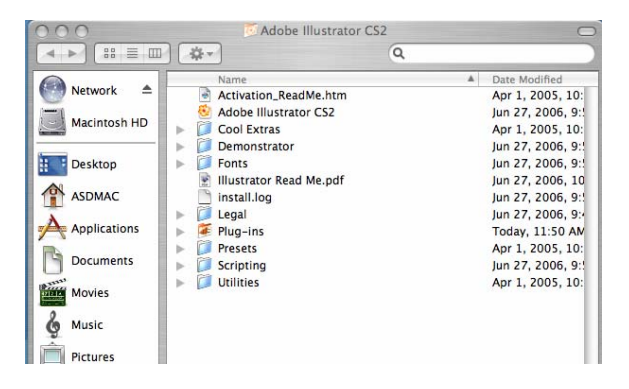

9. Open the Plug-ins folder.

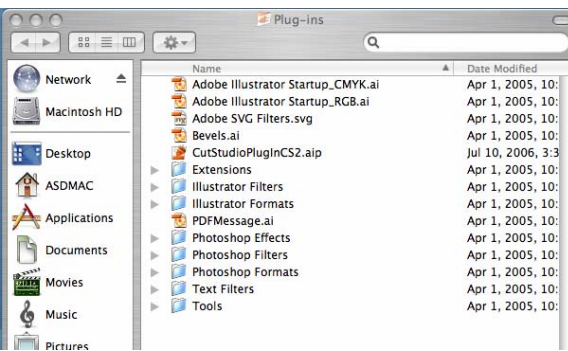

10. Drag and Drop the appropriate CutStudioPlugIn, from the folder in step 2c above, into the Adobe Illustrator Plug-ins folder.

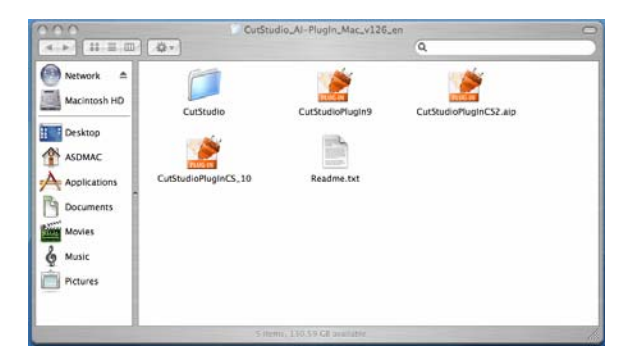

11.When you launch Adobe Illustrator, you can access the Plug-in from the Window>CutStudio Plug-in option, then create and output the files to your SV or GX Series cutter.

Disclaimer: All of the information contained in this document is based on the information available at the time of its creation. In no event will Roland ASD be liable to you for any injuries or damages, including damages for loss of business profits, business interruption, loss of business information and the like arising out of the use<br>of or inability to use these materials.